## Add your property to monitor in SmartSA Insights

SmartSA Insights is an app that allows you to monitor your solar export and consumption as well as the energy you consume from the grid.

1. Once you have registered you will see the home page displayed. It will not display any properties. You will need to use the "Add place" button to add your property. Notice you can add multiple properties. Refer to other guide on adding properties you do not own.

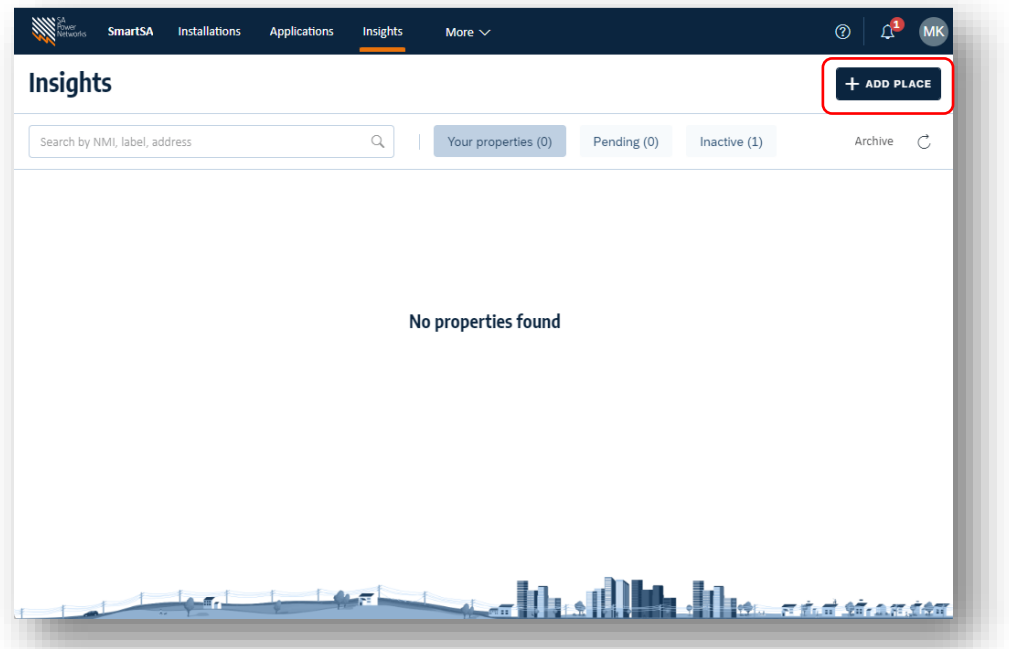

2. Enter the details of your property in the po-up window as shown below, then click "+ Add place"

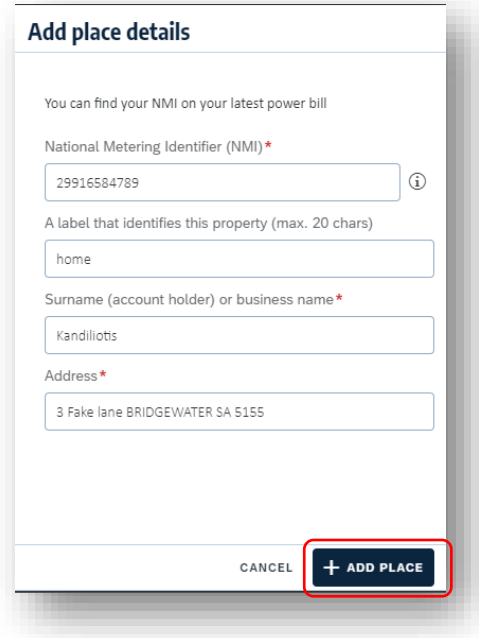

3. The property you have added is displayed on your home screen. You can click anywhere on the property information to start monitoring the property.

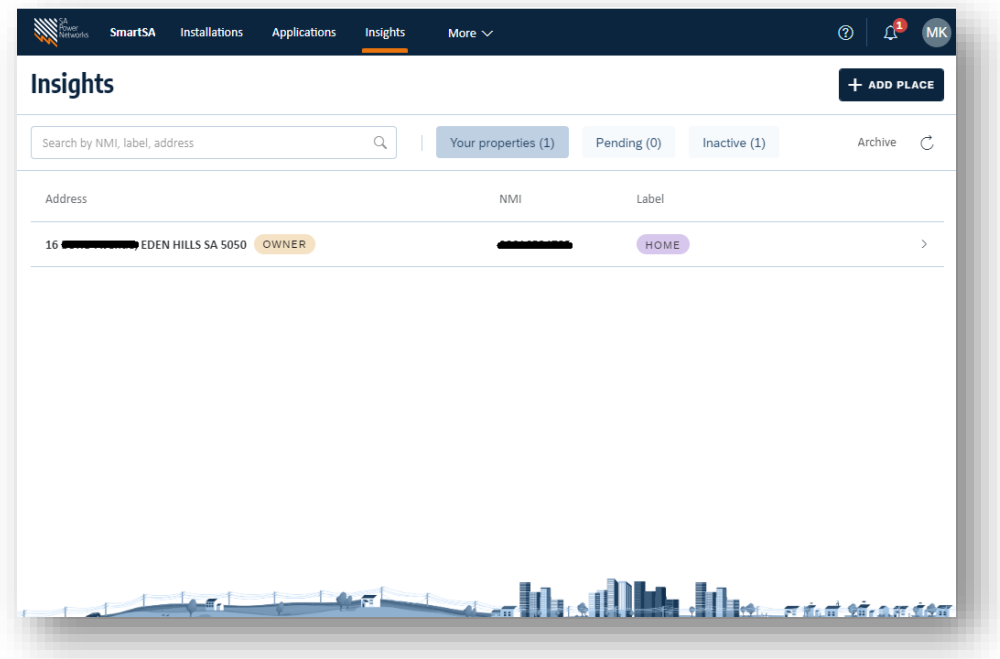

4. For the next steps refer to the guide on monitoring your property, which can be foun[d here.](https://www.sapowernetworks.com.au/connections/connect-solar-and-ev-chargers/embedded-generation-training/)